# **Divisions (also called Categories and Sections) and Lump Sum Items**

## **How to handle Lump Sum Bid Items WITH a 'Total' column** *Note: category = division*

When a bid item is being used across multiple categories **and** being totaled for a quantity of 1.0, the bid items in the categories needs to be split so the portions of the lump sum item equal 1.0. The portions do not have to be equally split and can be weighted based on the work in those specific categories, but the total must be equal to 1.0. Please refer to Example 1 and Example 2 shown below, and note these are just examples. The main objective is to have lump sum bid items split across multiple categories being totaled to equal 1.0.

# **Example 1:**

This designer has chosen to split the lump sum bid items 20%/80%. They chose to do this to ALL lump sum items that were being split between multiple categories. They could have chosen a different ratio for each lump sum bid item; it just so happens for this example they didn't.

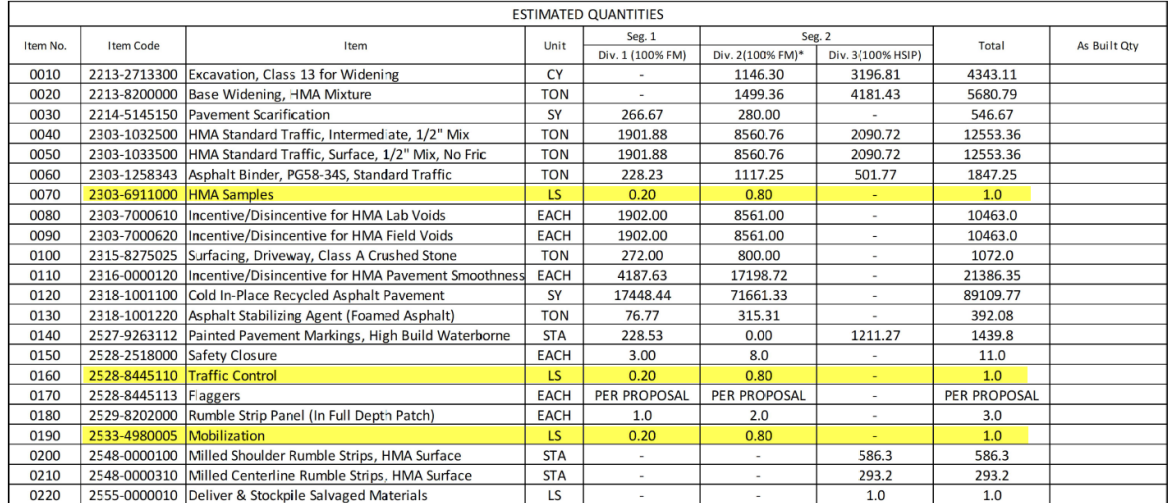

### **Example 2:**

This example is like Example 1, but this project has 5 categories with the lump sum bid items being split across all 5 categories. It appears most of the work is being done in Category/Division 2.

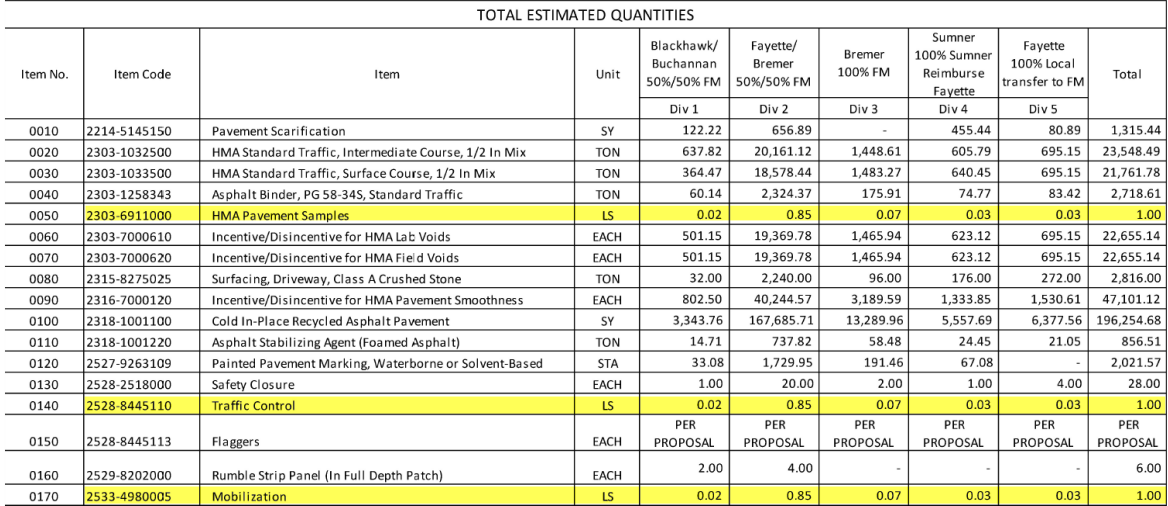

# **How to Handle Lump Sum Bid Items WITHOUT a 'Total' column** *Note: category = division*

When a bid item is being used across multiple categories **and** there is NOT a total column then each lump sum bid item must equal 1.0. Please refer to Example 3 shown below, note this is just an example. The main objective is to have lump sum bid items equal 1.0 in each category.

# **Example 3:**

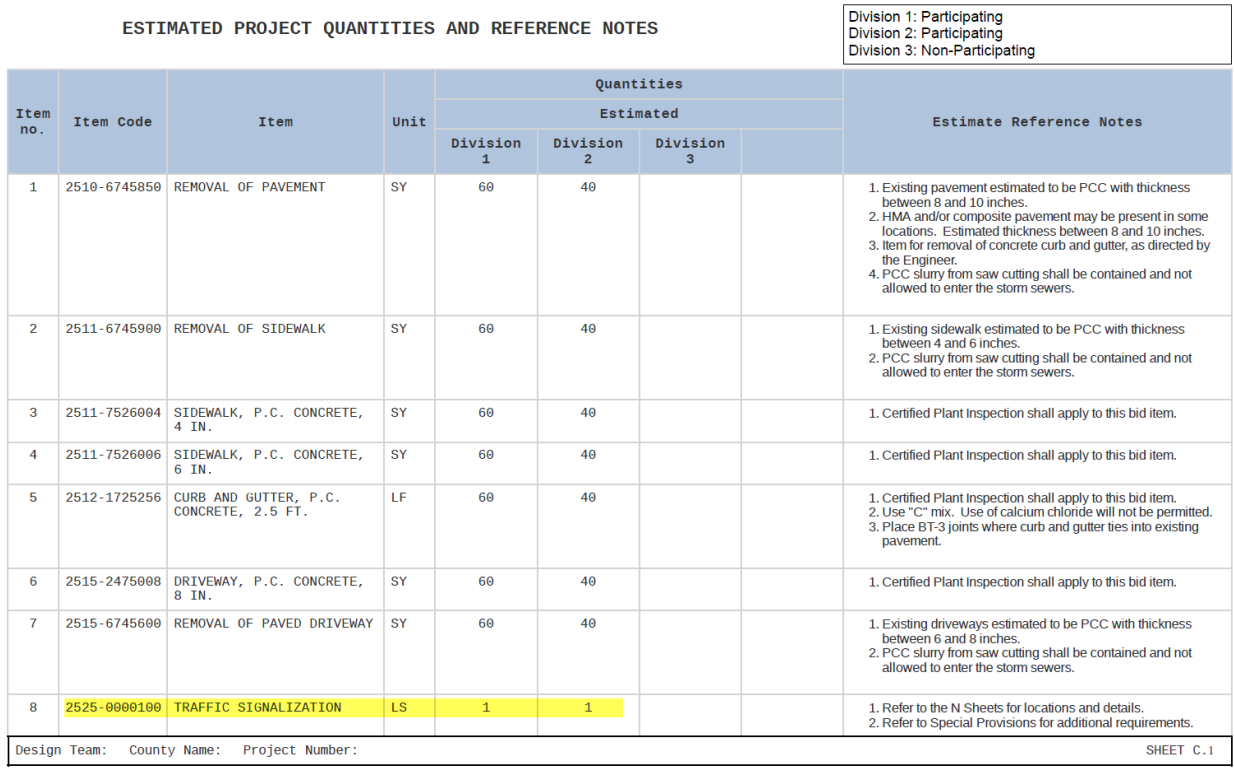